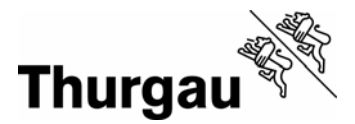

## **Thurgauer Themenatlas**

## **Wie erstelle ich ein Regionenporträt?**

Ein Regionenporträt ist eine Zusammenstellung von Daten und Grafiken zu unterschiedlichen Themen für eine ausgewählte Region, z. B. eine einzelne Gemeinde. Es bezieht sich immer auf den aktuellsten, vorhandenen Datenstand.

Zunächst muss ich die Region bestimmen, für die ich das Regionenporträt erstellen möchte. Dazu klicke ich auf die gewünschte Gemeinde. Möchte ich mehr als eine Gemeinde auswählen, dann drücke ich die Hochstell-Taste û und klicke die entsprechenden Gemeinden an. Das ausgewählte Gebiet wird durch rote Umrandungen gekennzeichnet.

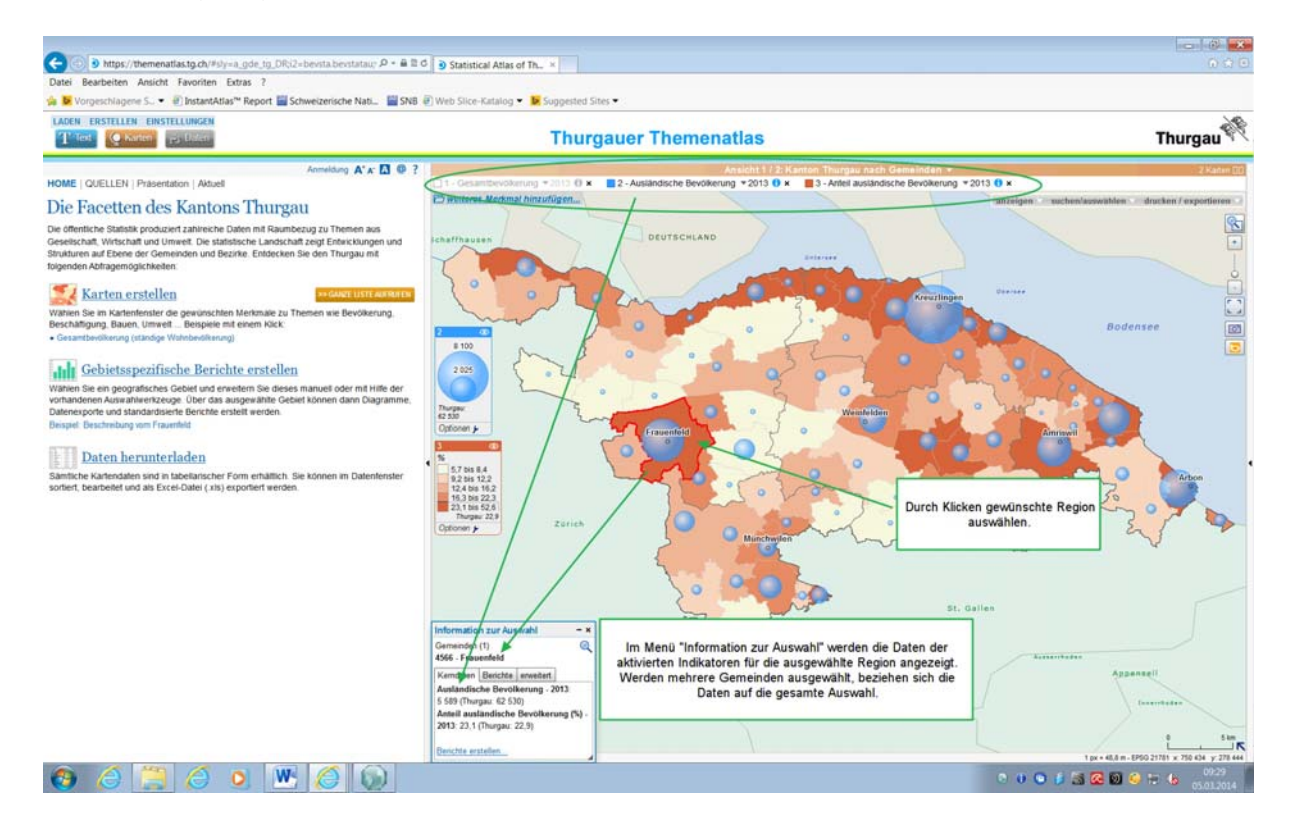

Es erscheint das Fenster "Information zur Auswahl", das zunächst die Kerndaten zu den ausgewählten aktivierten Indikatoren wiedergibt. Wenn ich mehrere Gemeinden ausgewählt habe, beziehen sich die Werte auf die Gesamtauswahl. Das Regionenporträt kann auch ohne ausgewählten Indikator geöffnet werden. Die Kerndaten bleiben in diesem Fall leer.

In dem Fenster "Information zu Auswahl wähle ich "Berichte" und anschliessend "Interaktive Zusammenstellung" aus. Das Regionenporträt wird in einem neuen Fenster geöffnet.

## **Staatskanzlei**  Dienststelle für Statistik

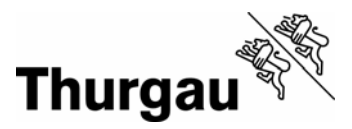

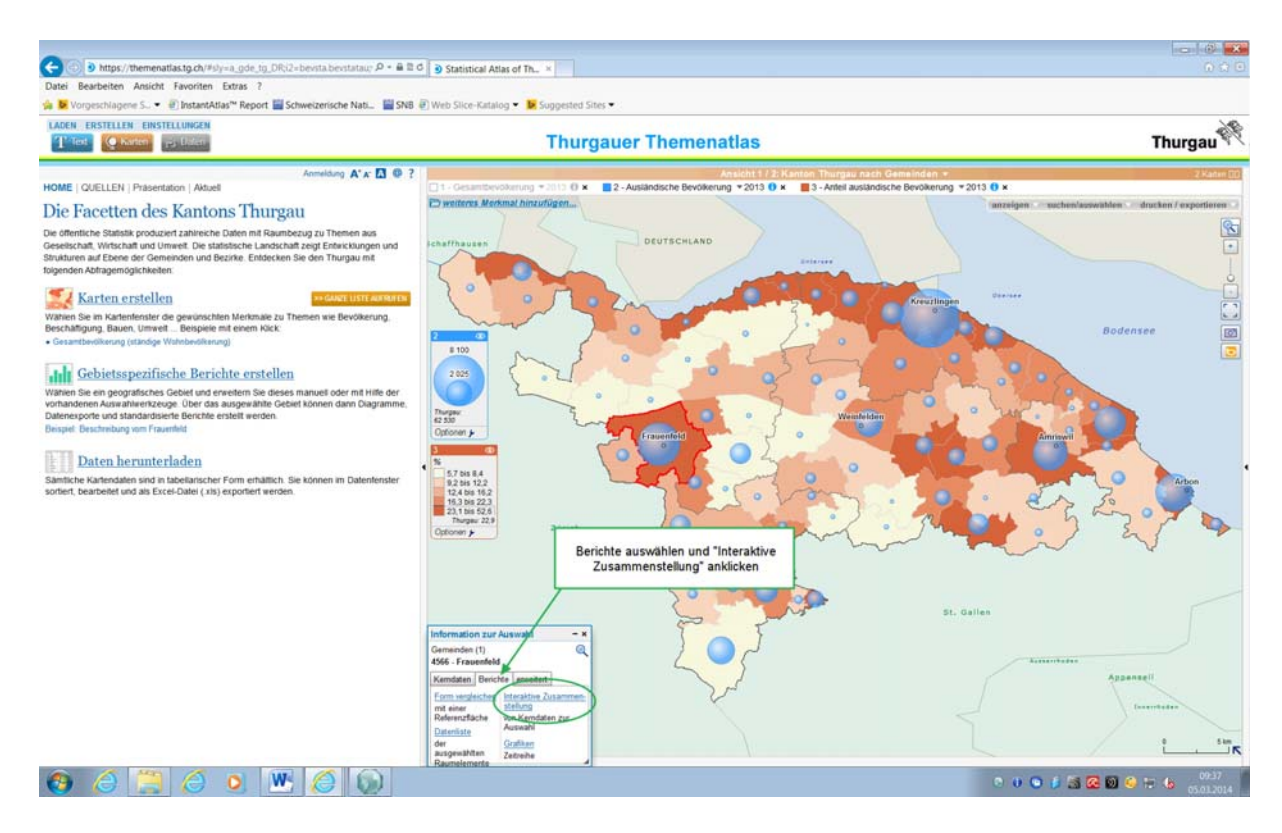

Die Startseite des Regionenporträts ist immer die Seite "Bevölkerung allgemein". Darüber hinaus können weitere Seiten zu den Themen Bevölkerungspyramide, Wirtschaft, Bauen und Wohnen, Raum und Umwelt, Öffentliche Finanzen sowie Politik ausgewählt werden.

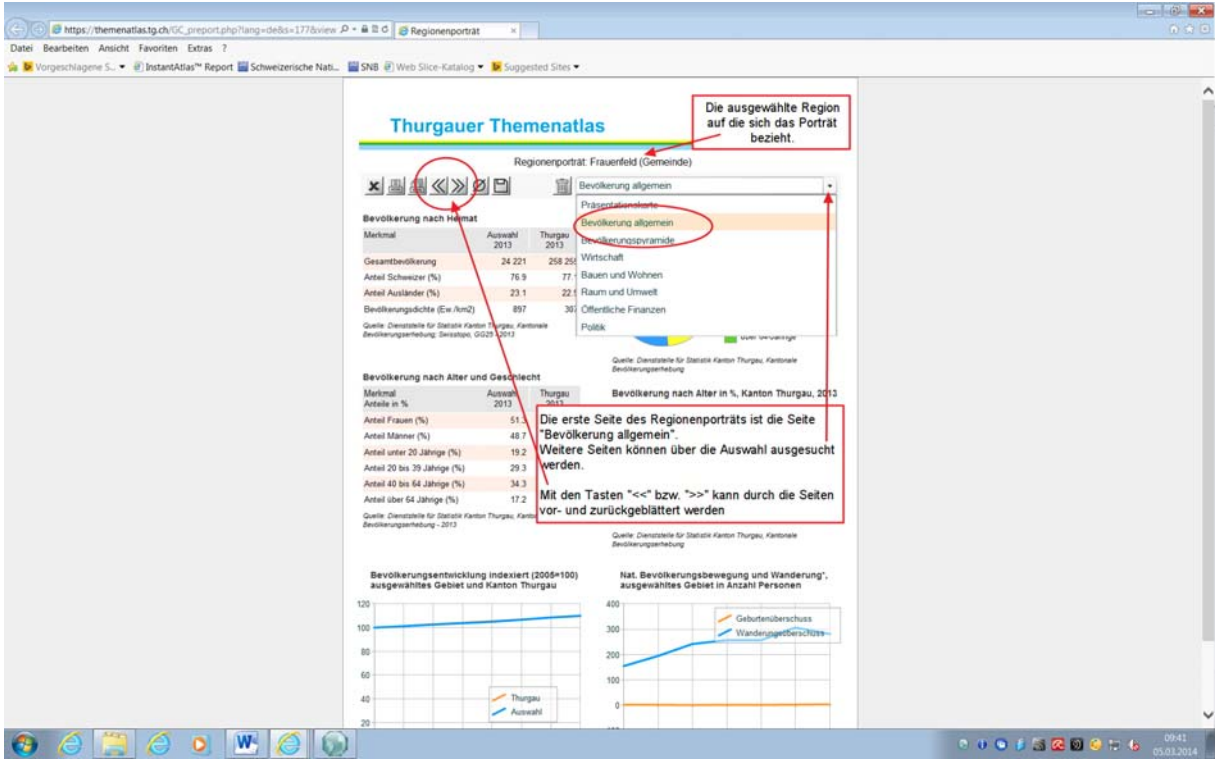

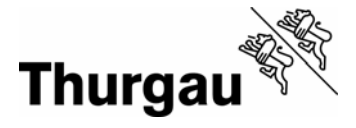

Das Regionenporträts können Sie auch ausdrucken – wahlweise eine bestimmte Seite oder das gesamte Porträts – oder den direkten Zugang speichern.

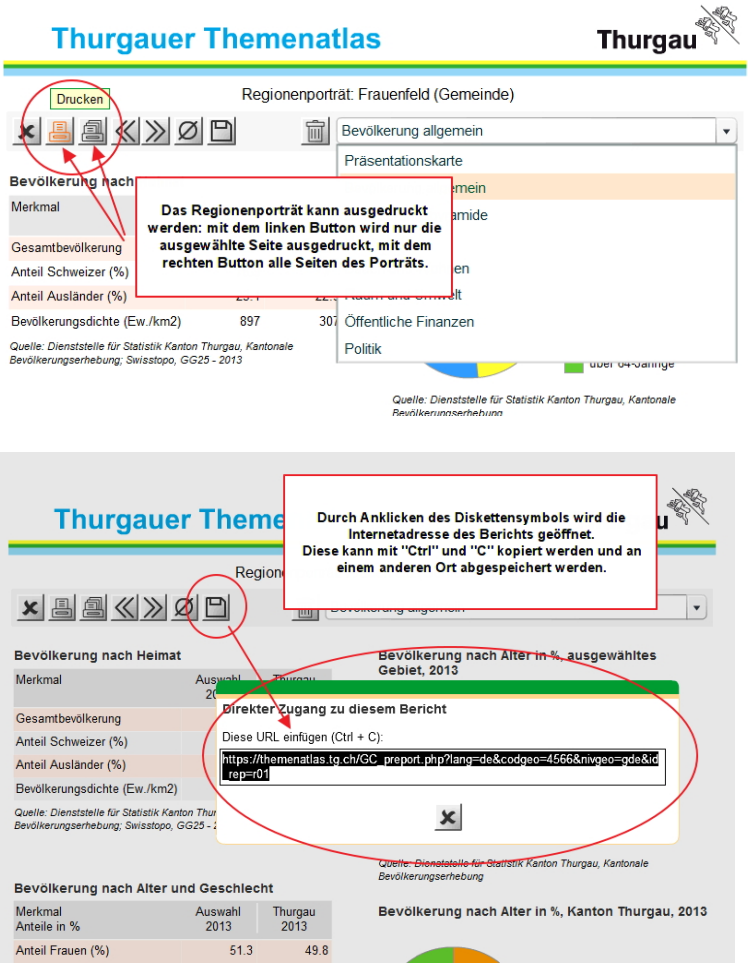